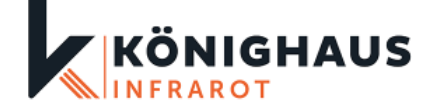

## **Verbindung mehrerer M-Serien Smart Infrarotheizungen mit einem Könighaus Raum-Thermostat**

## 1. **Heizungen koppeln**:

- o Koppeln Sie jede Heizung einzeln mit der App, indem Sie dem Anleitungsvideo folgen.
- o Sobald alle Heizungen verbunden sind, leuchten die LEDs der Module auf den Heizungen grün.

## 2. **Heizungen für das Thermostat vorbereiten**:

o Drücken Sie auf jedem Modul auf der Rückseite der Infrarotheizungen gleichzeitig beide Knöpfe, bis die LED rot blinkt.

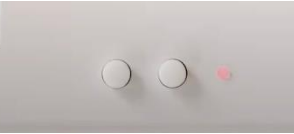

o Wiederholen Sie diesen Schritt für alle Heizungen, die mit dem Thermostat verbunden werden sollen.

## 3. **Einstellungen am Thermostat**:

o Drücken Sie den "AN" Knopf am Thermostat für 3 Sekunden, bis Sie in die Einstellungen gelangen (wie beim Koppeln einer Heizung).

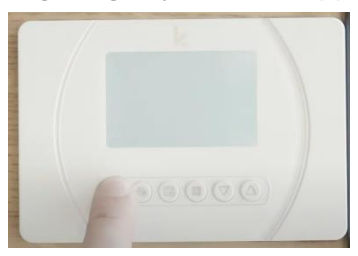

o Navigieren Sie durch wiederholtes Drücken des "AN" Knopfes zum Punkt "Adr".

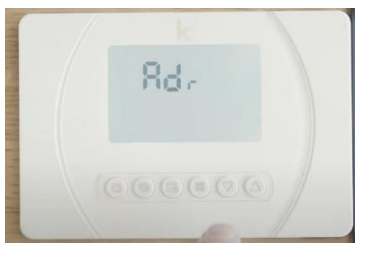

o Drücken Sie abschließend beide Pfeiltasten gleichzeitig.

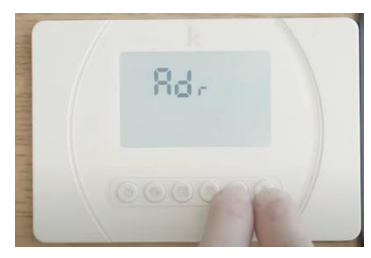

o Ihre Heizungen sind nun alle mit einem Könighaus Raum-Thermostat verbunden